# GUEST ACCESS TO MS TEAMS MEETINGS

s, New York City

- No registration or account creation required
- Connect with information provided in email from Host
- Two methods to choose for your access

### Any Phone

(Audio Only)

- Dial the provided number
- Enter Conference ID #

## **Microsoft Teams meeting**

Join on your computer or mobile app Click here to join the meeting

#### Or call in (audio only)

+1 347-966-8471, 198688613# United Phone Conference ID: 198 688 613# **Find a local number | Reset PIN** 

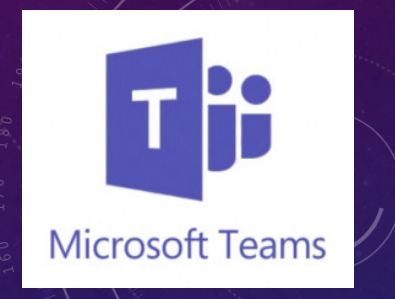

Computer, Smartphone, or Tablet (Video and Audio)

- Click on the 'Click here to join the meeting' link
- Download/run MS Teams App, OR
- Click to launch in browser

## Preferred method as it supports screen sharing

No camera? You can still see video from others!